# **Guide to the Coyne Airways App**

#### Available on iOS & Android Devices

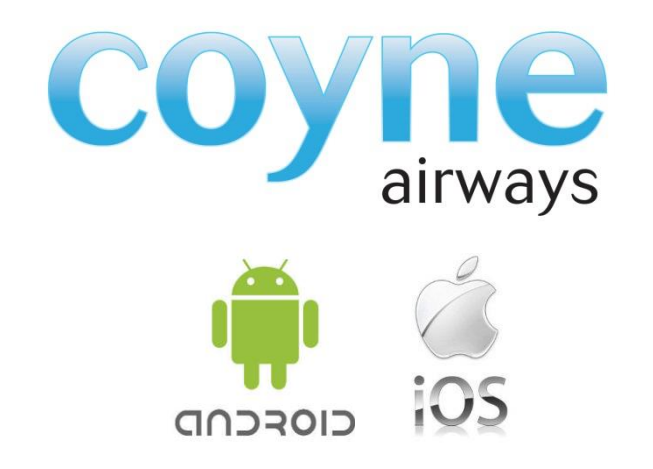

To download search "Coyne Airways" in the App Stores

### **Main Features at a Glance**

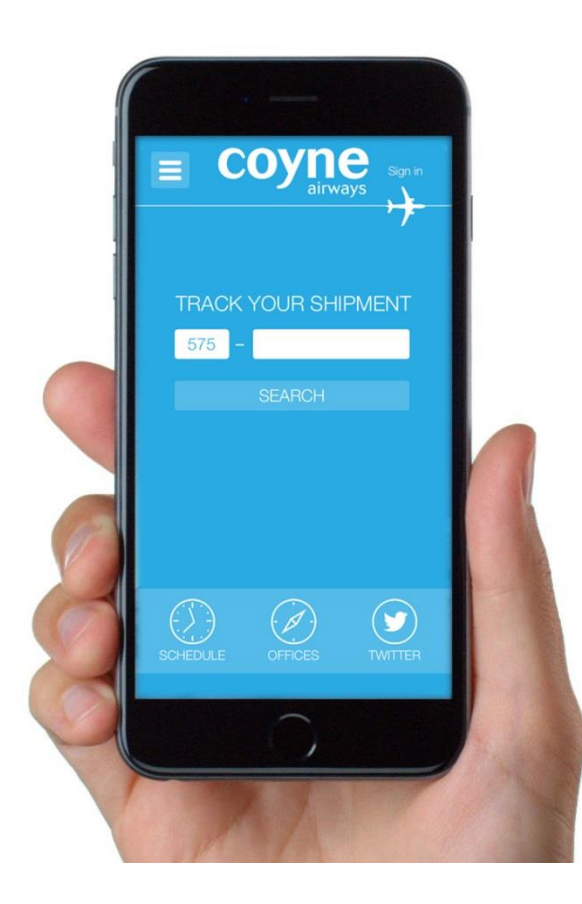

- Track your Coyne shipments and add to your favourites for easy access
- Log in to your Coyne account for a complete listing of your shipments
- Check our schedule on the go at any time
- Find your local Coyne Airways sales office
- Check out our Twitter feed

## **Home Screen**

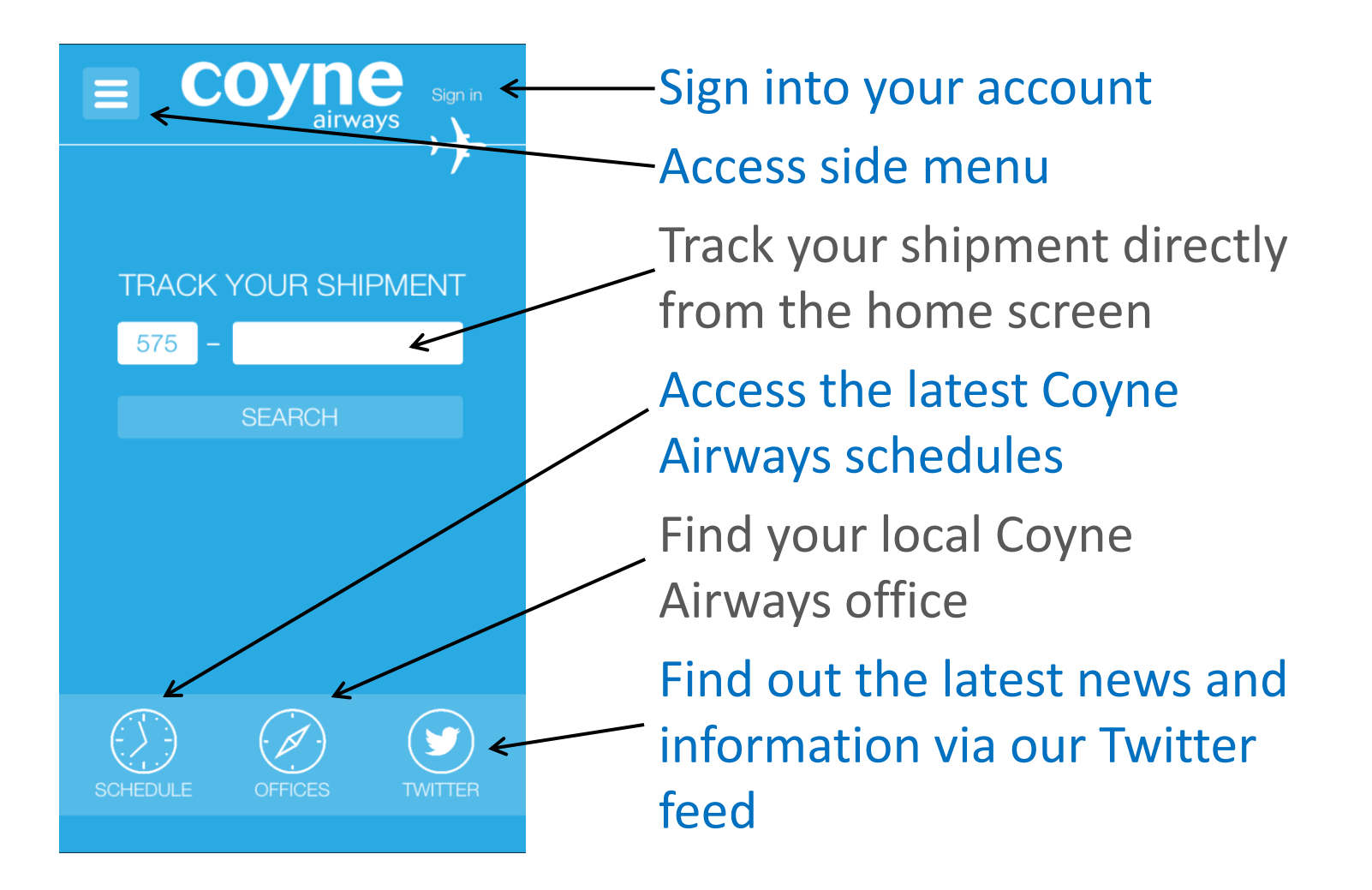

## **Side Menu**

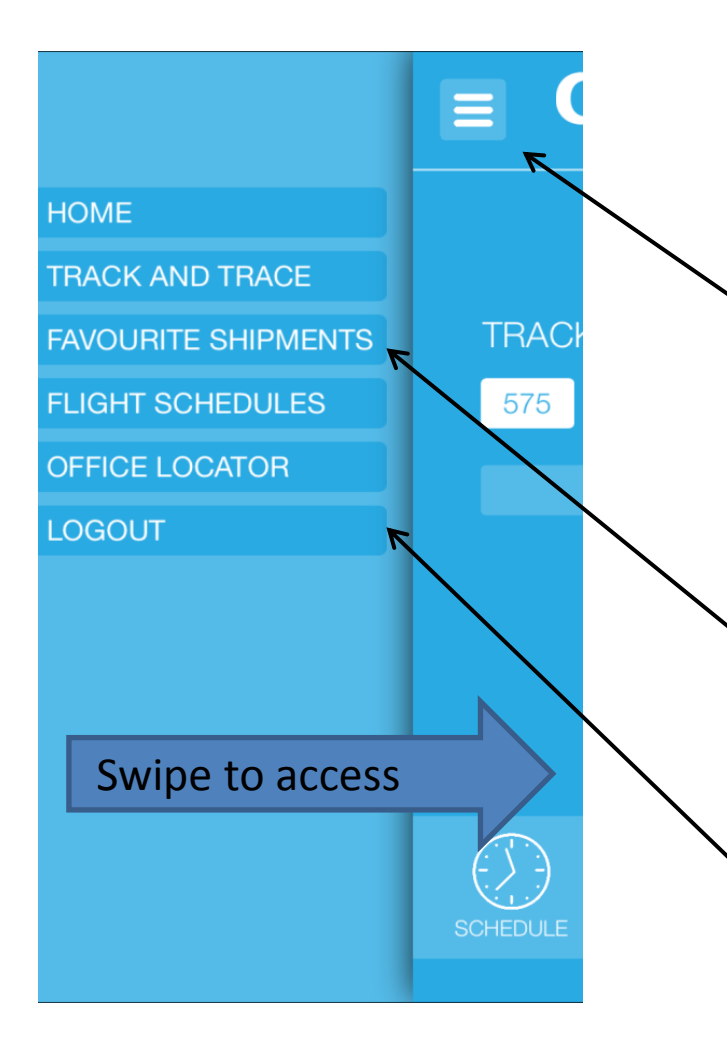

Swipe from left to right to access menu from any page Or touch menu button Expanded menu options Access all areas of the app from the menu Quick access to your favourite

shipments

Logout from your account (this button will show "My Account" if you are not logged in)

## **Schedules**

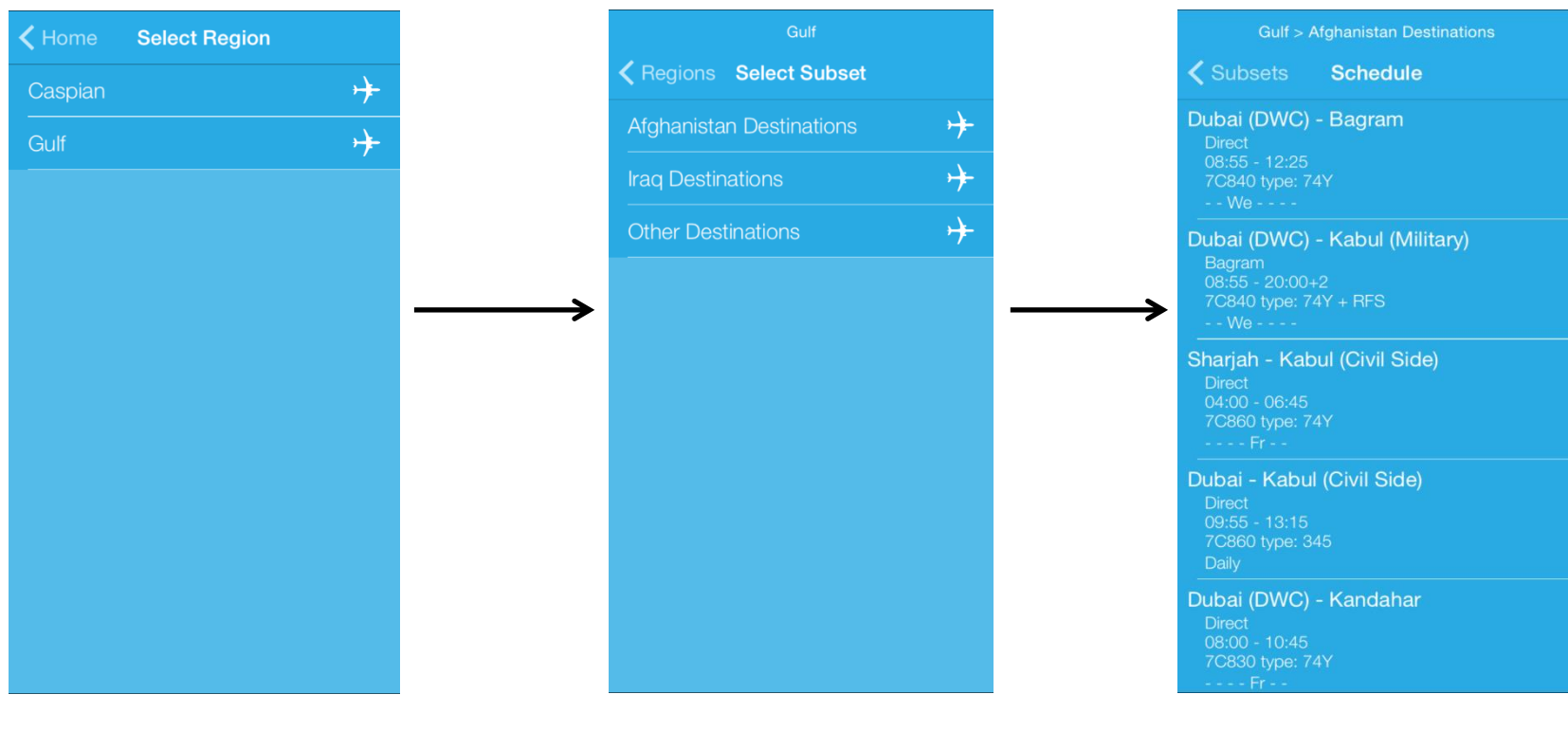

When entering the schedules menu first select the region you are interested in

Then select from further options to find the flights You can then view the schedules for the selected group of destinations

## **Find your local Coyne office**

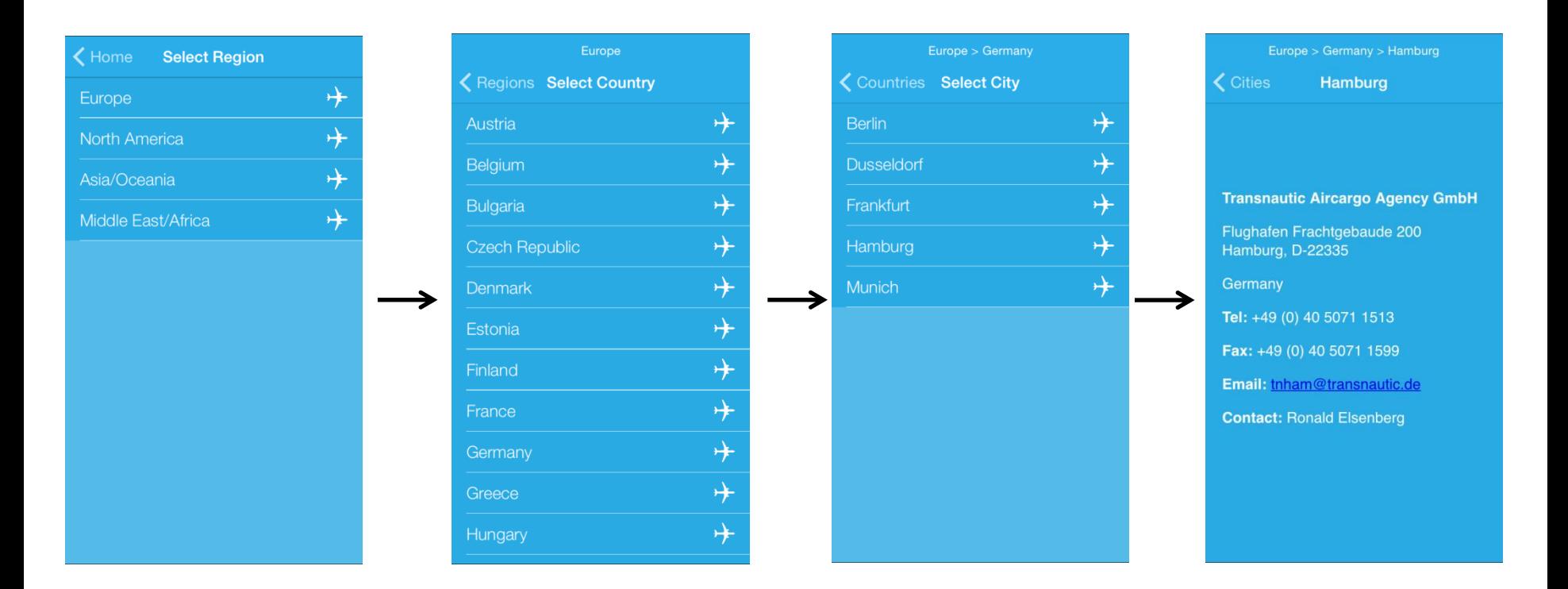

To find your local office, first select your worldwide region for a list of countries where we have offices. You can then select from a list of cities.

# **Shipment Tracking**

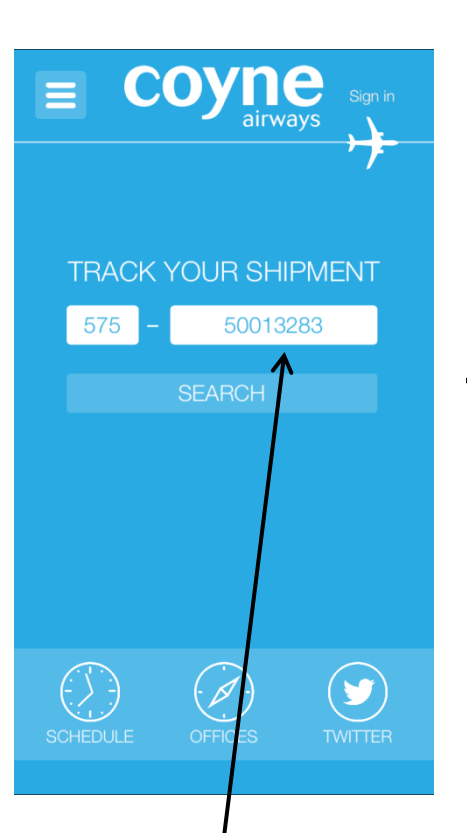

To search for an individual shipment enter the AWB on the home screen

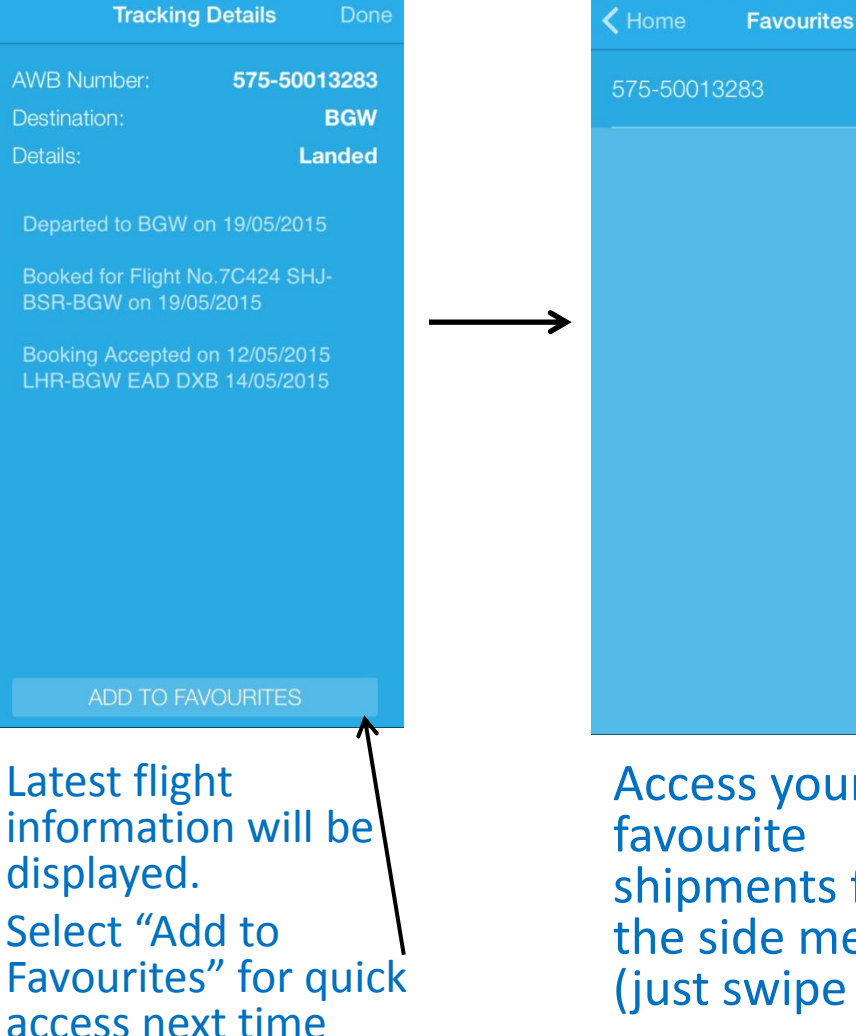

Access your favourite shipments from the side menu (just swipe right)

 $+$ 

# **"My Account"**

- Customers can log into their account on the app to view the status of all their Coyne shipments.
- Available to all customers in the UK, USA and UAE, and those who book directly with Coyne Airways from elsewhere.
- Also available to Coyne sales agents.
- To receive your login credentials please contact your Coyne Airways sales contact.
- Access the login screen from the home page or side menu…

## **Using Your Account**

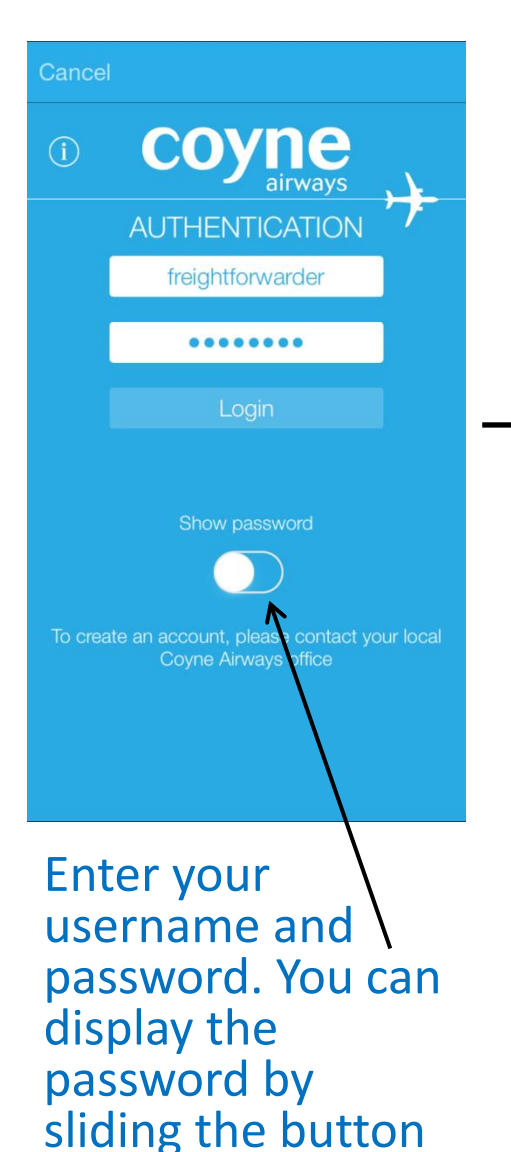

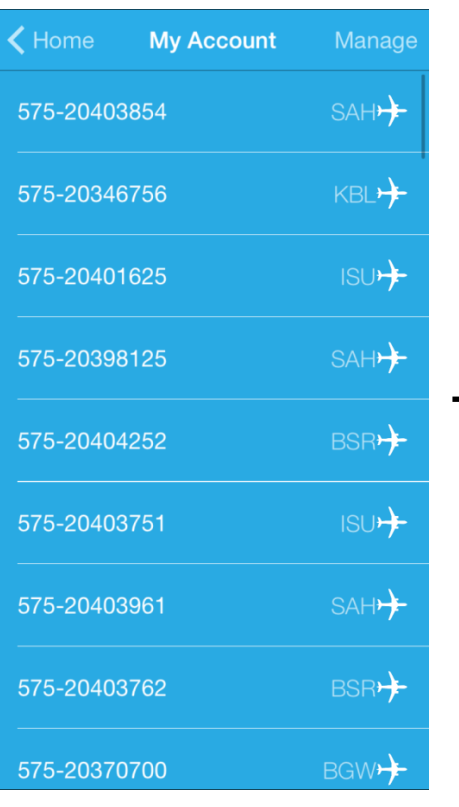

Your current shipments will then be displayed. Click on a shipment to see full tracking details

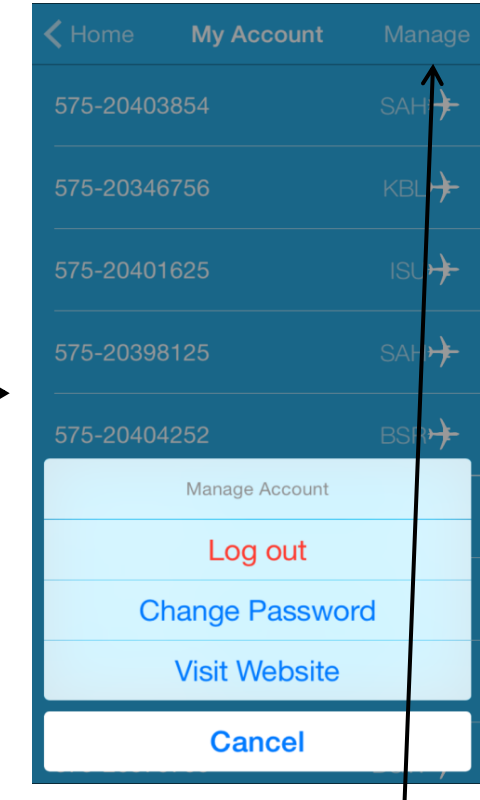

Click Manage (iOS) or press the phone menu button (Android) to manage your account

## **Feedback**

We are constantly improving the app to provide additional functionality. Any future updates should be installed automatically on your device.

We welcome your feedback and suggestions for improvements to the app. To provide feedback, please visit

[www.coyneair.com/contact\\_us.htm](http://www.coyneair.com/contact_us.htm) ensuring you click the "app support" button.

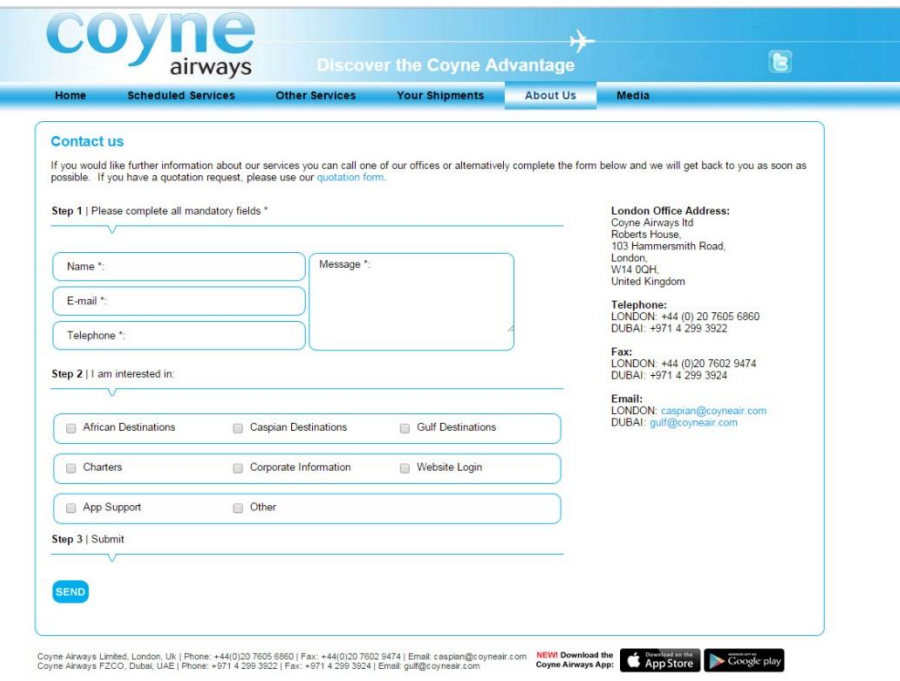